## How to use the search function

Look for the "find on this page" button and click on it,

To Find on this page, Click Here, Enter the item number or part of the product name..

You will then see a "Find Window" in the upper left corner of the page, enter the item number or part or all of the product name, and press the Enter button.

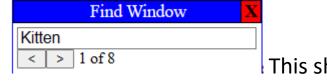

This shows that there are 8 occurrences of the

word "Kitten" that were found. By clicking on the left or right arrows at the bottom of the "Find Window" you will see the next or previous occurrence(s) of what you searched for.

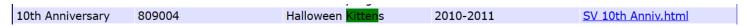

When you find the item that you are looking for, click on the link at the right of that line, and it will take you to the item in the collection.